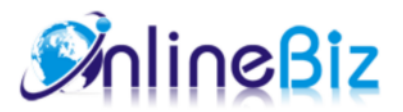

# **Unlimited Catalog Scroll User Guide**

Version: 2.1.2

Extension: http://store.onlinebizsoft.com/unlimited-catalog-scroll.html Support: support@onlinebizsoft.com

## **Table Of Contents**

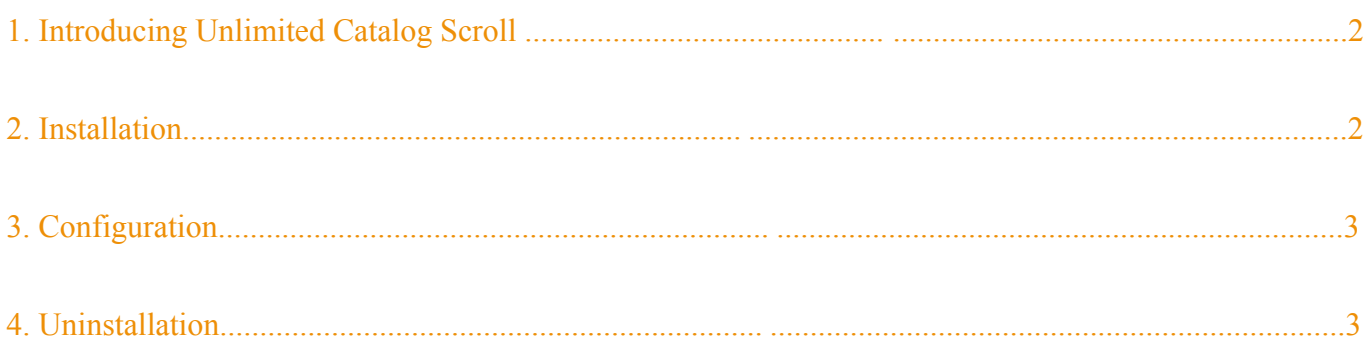

## 1. Introducing Unlimited Catalog Scroll

With Unlimited Catalog Scroll, your clients no need to seek the 'next page' button on catalog products list page, just scroll down the mouse wheel and the next page will appear. And, to return to previous pages - just scroll up without clicking the 'previous page' button as usually.

### 2. Installation

- 1. Extract Extension.
- 2. Using your FTP client upload app, js, skin directories to your store root. This would not overwrite any files, just add the extension to its folder.
- 3. That's all.

#### 3. Configuration

Configuration options are available in administration panel: **System --> Configuration --> OnlibeBizSoft --> Catalog Unlimited Scroll**.

- 1. General Settings
	- Enable: Enable/Disable output on front-end
	- License Key: Extension license key
	- Show Back To Top Button: Show "Back To Top" button at the bottom of the page.
	- Back To Top Button Image: Upload your "Back To Top" button image.
	- Catalog List Template: This template will be used in case loosing session by fulpage cache or vanish cache modules.

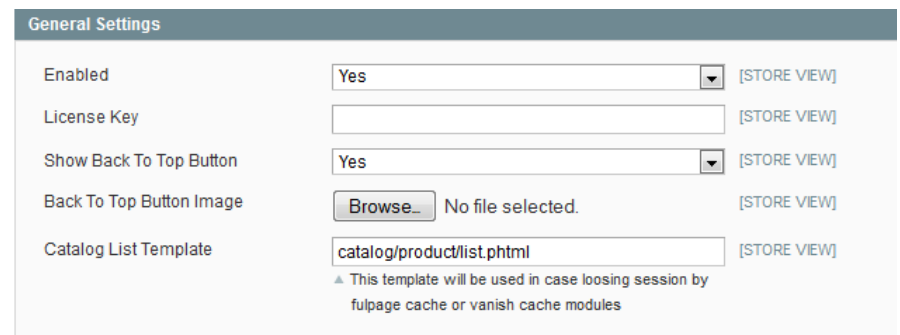

## 4. Uninstallation

- 1. If you require to disable the extension without removing it completely, go to System->Configuration->Advanced->Advanced->Disable Modules Output and disable the module OnlineBiz\_Catalogscroll. Also, the extension can be switched off following steps without deleting the files of the extension.
	- Login to your FTP, navigate to app/etc/modules/
	- Open the file OnlineBiz\_Catalogscroll.xml and change the following line: From

```
<active>true</active>
To 
<active>false</active>
```
Clear the cache under var/cache.

If you are unable to access the extension settings in the backend, please logout and login once and try again.

But if installation requires some customization based on theme/layout then we will charge you for extra work.

Hope you can understand this.

Sincerely, OnlineBizSoft Team

Copyright 2007-2014 OnlineBizSoft